# Homework 3: N-gram Language Models

Due Sept. 28th

# 1 Exploring text classification with n-grams

In class, we used an n-gram language model to generate text. In this assignment, you will explore the use of n-grams to analyze textual similarity.

You should put your code for this part in **ngram\_classify.py**.

## 1.1 Reading Data with SpaCy (5 points)

This week, we'll use the [spaCy](https://spacy.io/api) Python library. SpaCy is designed to make it easy to use pre-trained models to analyze very large sets of data.

#### Install SpaCy and import it to verify that it is working.

We will use SpaCy to tokenize our text. Pause now and read about [space language processing](https://spacy.io/usage/processing-pipelines) [pipelines.](https://spacy.io/usage/processing-pipelines)

For this part, we only want SpaCy to tokenize our text, so we will set the pipeline to []. Since some of our documents will be long, but since we're not doing any memory-intensive processing, we will tell SpaCy that it's okay to load large documents all at once instead of a little bit at a time. To specify these instructions, add these lines to the top of your file:

```
from spaCy.lang.en import English
```

```
nlp = English(pipeline=[], max_length=5000000)
```
Next, write a function called **read\_one(fp)** that takes the location of a file as its input, and that returns a Counter object representing all of the lowercased tokens in the corresponding text file. This should include tokens for punctuation, but not for newline characters ("\n").

Hint: You can get the Token objects in a spaCy document by iterating over a SpaCy Doc object, e.g., by using Python's for...in loop syntax. You can get the text of a Token (as a string) using the .text attribute of the Token object.

Hint: The following is a standard Python way to open a latin1-encoded file:

```
with open(filename, 'r', encoding='latin1') as fp:
    # do processing...
```
Next, write a function called **read all(dirPath, extension=None)** that takes the location of a directory as its input, and returns a Counter object representing all of the text of all of the files in the corresponding directory whose extention is extension. If extension is None, then read\_all should include every file in the directory. For example, read\_all(gutenberg\_data, ".txt") should return a Counter that counts all of the tokens in all of the text files in the gutenberg\_data directory.

Hints: You will want to use the [os.walk](https://docs.python.org/3/library/os.html#os.walk) function to recursively search for files in the directory. You can get a file's extension with [os.path.splitext.](https://docs.python.org/3/library/os.path.html#os.path.splitext) It may also be helpful to know that two Counter objects can be added together to create a new Counter object!

### 1.2 Extracting data from XML files (14 points)

We will look at a set of XML files containing news articles. Each article has a **hyperpartisan** attribute that indicates whether is it an example of hyperpartisan news: "true" or "false". The full data files are in semeval\_full, but some are quite large. We will mostly use a subsample of this data that is stored in semeval-sample.xml. However, it is good practice to write code that could work on the larger dataset.

Loading the entire dataset at once is a recipe for trouble. Fortunately, the [lxml](https://lxml.de/parsing.html) library gives us a way to iteratively parse through an xml file, dealing with one node at a time. Here's sample code that opens a file called myfile.xml and call a function called my\_func on every article node:

```
from lxml import etree
fp = open("myfile.xml", "br")for event, element in etree.iterparse(fp, tag=("article",)):
   my_func(element)
        element.clear()
```
The starter code has a generator function called **do** xml  $\text{parse}($ ) that uses lxml.etree to yield one node at a time. Look at that code and make sure you can explain how each line of it works before you move on.

For all of the analysis in this lab, you **should** lowercase the tokens unless told otherwise.

Next, write a function called get\_articles(args, attribute, value) that returns a Counter. get\_articles will use **do\_xml\_parse** to iterate through all of the articles in **args.articles**. Here is an example of how to use do\_xml\_parse:

```
for article in do_xml_parse(args.articles, 'article'):
        this_value = article.get(attribute)
```
**get articles** should then gather unigram counts for each article whose attribute **attribute** has the value value. You can use the **get\_unigrams** function we wrote in class to do this.

For example, get\_articles(args, 'hyperpartisan', 'true') will call get\_unigrams once for every article whose hyperpartisan attribute is 'true'.

Hint: If you have an article element called article, you can access all of the text children of that element with article.itertext().

Hint: Some of the articles contain HTML entities that are "escaped", i.e., marked with special characters to avoid interfering with the XML parsing. You can unescape those by importing the html module and calling html.unescape on the articles' text before creating your SpaCy docs.

## 1.3 Check in

Stop now and confirm that if you call **get articles** on the **semeval-sample.xml** file for the case where **hyperpartisan=true**, you get the following counts:

```
the: 10631
california: 34
zero: 11
```
## 1.4 Comparing Texts (14 points)

We are interested in knowing how many of the unigrams in one category of text (e.g., **hyperparti**san='true') are not in another category of text (e.g., hyperpartisan='false'). Over the course of this assignment, you will explore several ways of grouping the text, so we'll want to carefully organize our code for reusability. In the rest of this writeup, we'll refer to the set of data we generate counts from as the training set, and the set of data that we check for zeros using those counts as the test set.

Write a function called **compare**(train\_counter, test\_counter, unique=False). The three arguments to compare should be:

- train\_counter: A Counter object representing counts from the training set
- test\_counter: A Counter object representing counts from the test set
- unique: A boolean indicating whether to count zeros for tokens (unique=False) or types (unique=True)

compare should return two numbers:

- The count of (tokens/types) in the test set that have a zero count in the training set  $*$
- The total number of (tokens/types) in the test set

Confirm that if you call **compare(Counter([1,2,3]), Counter([3,4,4]), unique=True**) you get  $(1,2)$ , and if you call **compare**(**Counter**([1,2,3]), **Counter**([3,4,4]), **unique=False**) you get  $(2,3)$ .

The given code has a function called **do\_experiment** that calls **get\_articles** twice (once for the training data, once for the test data), and then prints the results from compare as a markdown table. Read through that function now and make sure that you understand it, since you will add it it later in the lab.

### 1.5 Questions (9 points)

1. What percentage of the tokens that appear in the hyperpartisan (True) articles don't appear in the neutral (False) articles?

- 2. What percentage of tokens that appear in the neutral (False) articles don't appear in the hyperpartisan (True) articles?
- 3. What if you look at types instead of tokens?
- 4. Are you surprised by these results? Why or why not?

## 1.6 Bigram analysis (5 points)

What happens when you move to higher order n-gram models like bigrams and trigrams?

You can use the **get\_bigrams** and **get\_trigrams** functions that we wrote in class.

Modify your **get articles** function so that it returns a tuple with 3 items: a Counter of unigrams, a Counter of bigrams, and a Counter of trigrams. Then modify **do\_experiment** so that it generates three table rows with statistics for not only unigram zeros, but also bigram and trigram zeros.

# 1.7 Questions (4 points)

Using the table generated by **do\_experiment**, share the following percentages and analyses:

- 1. What percentage of the bigrams (tokens, not types) that appear in the hyperpartisan articles don't appear in the neutral articles? What percentage of the bigrams that appear in the neutral articles don't appear in the hyperpartisan articles? Are you surprised by these results? Why or why not?
- 2. What percentage of the trigrams (tokens, not types) that appear in the hyperpartisan articles don't appear in the neutral articles? What percentage of the trigrams that appear in the neutral articles don't appear in the hyperpartisan articles? Are you surprised by these results? Why or why not?

# 1.8 Balancing the Data

Instead of training on one category of articles and testing on another, suppose we break each of the categories in half. Then we could train on half of the hyperpartisan articles and half of the neutral articles, and test on the other half.

In the sample data you used above, each of the articles has an attribute randomchunk that assigns it to either chunk A or chunk B.

You shouldn't need to write much (any!) code here. Instead of calling **do\_experiment** on the hyperpartisan attribute, you can now call it on the randomchunk attribute.

The results here can help us calibrate our sense of how much of the effect we saw in the last part is actually connected to the labels (instead of just a natural property of having lots of text). This relates to a concept called a \*permutation test\* from statistics, a convenient way to reason about what a statistically significant result is when you don't have a clear indication of which probability distribution describes the variable you're interested in.

### 1.9 Questions (3 points)

Try training on randomchunk A and testing on randomchunk B. Then train on randomchunk A and test on randomchunk A. How are your results different from the previous question? Why?

Your writeup should include a table of your results, which you can generate with your expanded do\_experiment function from above. Report percentages, not raw counts.

Evaluating a system in this way is called **cross-validation**: instead of having a specific "held out" test set, you split your training data into  $k$  equal-sized parts. Each piece then has one turn being the test set, while the other pieces are assembled together as the training set. In this case, since you are breaking your data into  $k = 2$  distinct test sets, you are performing 2-fold cross-validation.

# 2 N-gram language models, revisited

We learned this week about the problem of **sparsity**, or how to handle zeros in language modeling. If you were to train a unigram language model on the fiction category of the Brown corpus and then try to calculate the probability of generating the **editorial** category, you would end up with 0 probability because there are words in the editorial text that don't appear in fiction.

In this part of the assignment, you'll grapple with this problem in the context of using n-gram language models to analyze textual similarity.

Place your code for this part of the assignment in the **ngram generate.py** file. It already contains the code for building a trigram language model that we wrote in class.

# 2.1 Calculating text likelihood (15 points)

We can use our n-gram language model to quantify the similarity between texts in another way. Given a language model trained on one dataset, we can calculate the **perplexity** of another dataset. (We also use perplexity to evaluate language models.)

Perplexity is the inverse probability of the dataset, normalized by the number of words:

$$
PP(W) = \left(\prod_{n=1}^{N} p(w_n | w_{n-2} w_{n-1})\right)^{-\frac{1}{N}}
$$

Write a function called **calc\_text\_perplexity**. It should take a SpaCy document, a Collection of bigrams, and a Collection of trigrams. It should calculate and return the perplexity of the document.

To avoid numerical stability issues, you should normalize by the length of the document before exponentiating the sum of log probabilities.

Hint: Remember that our code calculates log probabilities, which add rather than multiply.

#### Check in

Run your calc\_text\_perplexity on the training text. Your perplexity should be around 7.

Run your calc text perplexity on the austen-sense.txt file. What do you observe?

### 2.2 Handling out-of-vocabulary words (20 points)

The issue with calculating perplexity on texts outside of our training data is that they may contain trigrams that are not observed during training. The resulting perplexity score doesn't make any sense— your script may terminate in an error, or calculate an extremely low perplexity, because dividing 1 by negative infinity returns zero.

We will add support for out-of-vocabulary words using a very simple technique: add-1 smoothing. For every unseen trigram in our test data, we will pretend that we saw it once during training. We will also pretend that we saw each observed trigram once more during trigram, so that we don't skew things too heavily towards unseen data. (We will use the same policy with bigrams.)

Write a function called **add1\_smoothing**. Your function should take a test doc, a bigram Collection, and a trigram Collection. It should process the document and extend the bigram and trigram Collections with a count of 1 for all n-grams that occur in the test doc, but were not already in the n-gram Collection. It should also add 1 to the counts of each existing n-gram in the Collection.

Use your function to smooth the bigram and trigram counts from our training text with "austensense.txt."

#### Check in

If you smooth the n-grams from our original training doc with "austen-sense.txt" and compare the counts for the first 5 bigrams for the same text before and after smoothing, you should observe counts like the following:

#### ORIGINAL

#### **SMOOTHED**

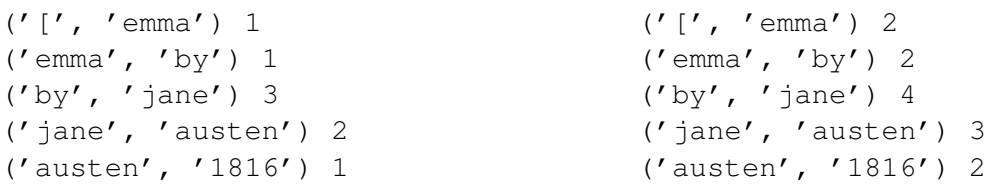

Note that these counts all increased by 1 because they were previously observed in the training data. If you check the last 5 bigrams, you will see new bigrams, which were not observed in the training data:

```
('or', 'producing') 1
('producing', 'coolness') 1
('coolness', 'between') 1
('husbands', '.') 1
('end', 'n\n\n') 1
```
These counts were set to 1, because they were not previously observed in the training data.

## 2.3 Questions (8 points)

Now that we have added smoothing, you can do some analysis of the Gutenberg data.

- 1. Of the texts that are not written by Austen, which is the most similar to the Austen training text?
- 2. There are three authors with three texts apiece in the dataset: Austen, Shakespeare, and Chesterton. Retrain your n-gram model using two of the texts per author, and test on the held-out third text. Which author's writing is the most consistent? Your writeup should include details about which texts you used to train and which to test.

# 3 Curiosity Points (10 points)

As usual, you will receive 90 points for implementing everything described above. To increase your score further, you can extend your investigation of text classification or n-gram language models in some way. You may also focus on extending your analysis of either system.